## Naylor Association Solutions NAYLOR = Safe Email Sender

We partner with Naylor Association Solutions for the distribution and ad sales on our digital publications. To ensure receipt of your member communications, and to avoid these emails going into your spam folder, it may be necessary to add Naylor as a safe sender to your contacts.

## How do I add Naylor as a safe sender?

Simply add the domain **naylorconnect.com** on your email provider's whitelist or Safe Sender list. In Outlook, this option is found by clicking on "Junk > Junk Email Options."

## What if my eNewsletters are still blocked by my ISP's spam filters or firewalls?

If you are already on our mailing list but believe your subscribed electronic eNewsletters are being blocked, we suggest sending a letter listing the Naylor email domain to your Internet Service Provider, along with a short explanation that Naylor's emails are part of your association's communications, which should then resolve any issues.

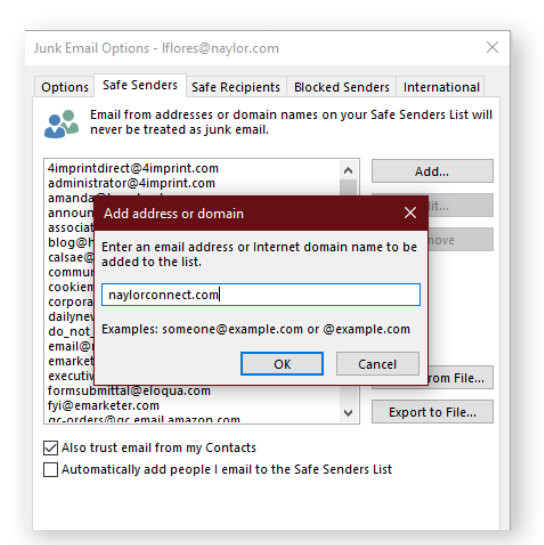

## Set images to automatically download

By setting images to automatically download in your email, you will be able to see graphics and ads without having to make manual adjustments. In Outlook, click on File > Options > Trust Center. Choose "automatic download: on the left pane. Leave the top selection **unchecked** so that images automatically download.

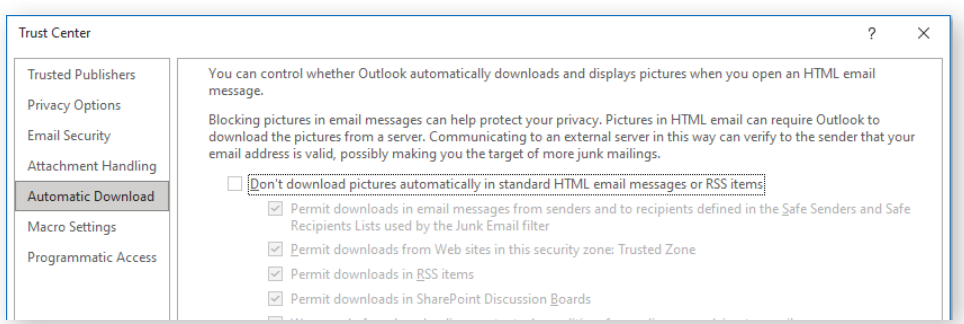

For more information about Naylor's email servers and marketing emails, please contact your online project specialist | naylor.com

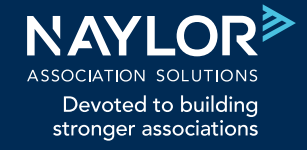

Member Communications | Events | Career Center Solutions | Member Management Software | Learning Management System | Association Management